# **คู่มือวิธีปฏิบัติในการประชุมใหญ่ผู้ถือหุ้นสามัญประจา ปี2567 บริษัท เอพี (ไทยแลนด์) จ ากัด (มหาชน)**

เนื่องจากทางบริษัทมีความห่วงใยในความปลอดภัยของผู้ถือหุ้น และเพื่อป้องกันการแพร่ระบาดของโรคติดเชื้อไวรัส โคโรนา (COVID-19) การประชุมใหญ่ผู้ถือหุ้นสามัญประจ าปี 2567 นี้ บริษัทได้จัดให้มีขึ้นในวันพฤหัสบดีที่ 25 เมษายน 2567 เวลา 14:30 น. โดยผ่านทางสื่ออิเล็กทรอนิกส์เพียงช่องทางเดียว และบริษัทไม่มีการจัดลงทะเบียนหน้างาน รวมถึงไม่มีการ ถ่ายทอดสดการประชุมสามัญผู้ถือหุ้นในวันประชุมผ่านช่องทางอื่นๆ ของบริษัท ยกเว้นช่องทางผ่านระบบจัดการประชุม <u>ผ่านสื่ออิเล็กทรอนิกส์เท่านั้น</u> ซึ่งบริษัท อินเวนท์เทค ซิสเท็มส์ (ประเทศไทย) จำกัด จะเป็นผู้ดูแลการดำเนินการจัดประชุมดังกล่าว เพื่อความสะดวกและความโปร่งใส ตรวจสอบได้ โดยขั้นตอนการลงทะเบียนรวมถึงการโหวตนั้น จะด าเนินการให้เป็นไปตาม หลักการกำกับดูแลกิจการที่ดี

จึงขอความกรุณาผู้ถือหุ้นทุกท่านทำการมอบฉันทะให้กรรมการอิสระของบริษัทเข้าประชุมแทนการเข้าร่วมประชุม ด้วยตนเองหรือท่านผู้ถือหุ้นสามารถเข้าร่วมประชุมผ่านสื่ออิเล็กทรอนิกส์ได้ โดยปฏิบัติตามแนวทางดังนี้

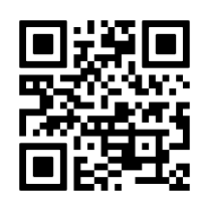

**AGM e-Request**

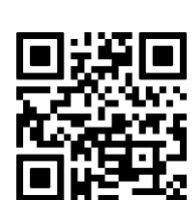

**คู่มือการยื่นแบบคา ร้อง มอบฉันทะให้กรรมการ (แนบเอกสาร)**

# **1. สา หรับท่านผู้ถือหุ้นทปี่ ระสงคจ์ะเข้าร่วมประชุมผ่านสื่ออิเล็กทรอนิกส์หรือโดยผู้รับมอบฉันทะ ทไี่ ม่ใช่กรรมการอิสระ เข้าประชุมผ่านสื่ออิเล็กทรอนิกส์**

ระบบลงทะเบียนล่วงหน้า (AGM e-Request) จะเปิดให้บริการ 24 ชม. ตั้งแต่วันที่ 12 เมษายน 2567 โดยระบบจะปิดรับลงทะเบียนในวันที่ 25 เมษายน 2567จนกว่าจะปิดการประชุม ึกรุณาศึกษารายละเอียดในหัวข้อ 1. เอกสารสำหรับการลงทะเบียน หน้า 15 และ 4. วิธีปฏิบัติในการ เข้าร่วมประชุมผ่านสื่ออิเล็กทรอนิกส์ Inventech Connect หน้า 17

# **2. ส าหรับผู้ถือหุ้นที่มอบฉันทะให้กรรมการอิสระ และไม่ประสงคจ์ ะเข้าร่วมการประชุมผ่าน สื่ออิเล็กทรอนิกส์**

สามารถยื่นเอกสารทางออนไลน์ผ่านระบบ Inventech Connect โปรดศึกษาคู่มือการยื่น แบบค าร้องมอบฉันทะให้กรรมการ (แนบเอกสาร) โดยสแกน QR Code หรือส่งเอกสารมาทาง ไปรษณีย์โดยเตรียมเอกสารและหนังสือมอบฉันทะตามหัวข้อ 1. เอกสารสำหรับการลงทะเบียน หน้า 15และ 2. การมอบฉันทะ หน้า 16 จากนั้นส่งหนังสือมอบฉันทะที่กรอกข้อความ และลงนาม ครบถ้วนแล้ว พร้อมกับเอกสารประกอบ (เช่น สำเนาบัตรประจำตัวประชาชน) มายังฝ่ายนักลงทน สัมพันธ์ ตามที่อยู่ในกรอบด้านล่างนี้โดยเอกสารจะต้องมาถึงบริษัทภายใน*วันพุธที่ 24 เมษายน 2567 เวลา 17.30 น.*

**ฝ่ ายนักลงทุนสัมพันธ์** บมจ. เอพี (ไทยแลนด์) 170/57อาคารโอเชี่ยนทาวเวอร์1ชั้น 18 ถนนรัชดาภิเษกตัดใหม่ แขวงคลองเตย เขตคลองเตย กทม. 10110

### **1. เอกสารส าหรับการลงทะเบียน**

ผู้ถือหุ้นที่ประสงค์จะเข้าร่วมประชุม กรุณาเตรียมเอกสารดังต่อไปนี้

## **กรณีเข้าร่วมประชุมด้วยตนเอง**

- **บุคคลธรรมดา**
	- o ส าเนาเอกสารบัตรประจ าตัวประชาชน ใบขับขี่ หรือหนังสือเดินทาง ที่ยังไม่หมดอายุ 1 ฉบับ พร้อมลงนามรับรอง ส าเนาถูกต้อง
- **นิติบคคล (บริษัท ห้างห้นส่วน บริษัทหลักทรัพย์ กองทนหลักทรัพย์)** โดยที่ผู้มีอำนาจกระทำการแทนตามกฎหมาย ของนิติบุคคลเข้าประชุมด้วยตนเอง
	- o สำเนาเอกสารบัตรประจำตัวประชาชน ใบขับขี่ หรือหนังสือเดินทาง ของผู้มีอำนาจกระทำการแทนตามกฎหมาย ของนิติบุคคลที่ยังไม่หมดอายุ 1 ฉบับ พร้อมลงนามรับรองสำเนาถูกต้อง
	- o สำเนาหนังสือรับรองการจดทะเบียนนิติบุคคล พร้อมลงนามรับรองสำเนาถูกต้อง โดยผู้มีอำนาจกระทำการแทน ตามกฎหมาย 1 ฉบับ

## **กรณีการมอบฉันทะ**

- **ผู้ถือหุ้นเป็นบุคคลธรรมดามอบฉันทะให้ผู้รับมอบฉันทะเข้าประชุม**
	- o หนังสือมอบฉันทะตามแบบที่แนบมากับหนังสือเชิญประชุม ซึ่งได้กรอกข้อความถูกต้องครบถ้วน และลงลายมือชื่อ ผู้มอบฉันทะและผู้รับมอบฉันทะ
	- o ส าเนาบัตรประจ าตัวประชาชน ใบขับขี่ หรือหนังสือเดินทาง ที่ยังไม่หมดอายุของผู้ถือหุ้น (ผู้มอบฉันทะ) พร้อมลง ลายมือชื่อรับรองส าเนาถูกต้อง 1 ฉบับ
	- o ส าเนาบัตรประจ าตัวประชาชน ใบขับขี่ หรือหนังสือเดินทาง ที่ยังไม่หมดอายุของผู้รับมอบฉันทะ พร้อมลงลายมือชื่อ รับรองสำเนาถกต้อง 1 ฉบับ
- **ผู้ถือหุ้นเป็นนิติบุคคล และผู้มีอา นาจกระทา การแทนตามกฎหมายมอบฉันทะให้ผู้รับมอบฉันทะเข้าประชุม**
	- o หนังสือมอบฉันทะตามแบบที่แนบมากับหนังสือเชิญประชุม ซึ่งได้กรอกข้อความถูกต้องครบถ้วน และลงลายมือชื่อ ผู้มอบฉันทะและผู้รับมอบฉันทะ
	- o สำเนาหนังสือรับรองการจดทะเบียนนิติบุคคลพร้อมลงนามรับรองสำเนาถูกต้องโดยผู้มีอำนาจกระทำการแทน ตามกฎหมาย 1 ฉบับ
	- o ส าเนาบัตรประจ าตัวประชาชน ใบขับขี่ หรือหนังสือเดินทาง ที่ยังไม่หมดอายุของผู้รับมอบฉันทะ พร้อมลงลายมือชื่อ รับรองสำเนาถกต้อง 1 ฉบับ

# **กรณีผู้ถือหุ้นมิได้มีสัญชาติไทยหรือเป็นนิติบุคคลทจี่ ัดตั้งขึน้ ตามกฎหมายต่างประเทศ**

ให้ใช้เอกสารตามกรณีด้านบนได้ ทั้งนี้ ให้อยู่ภายใต้บังคับดังต่อไปนี้

- หนังสือมอบฉันทะนั้นจะต้องได้รับการรับรองโดยโนตารีพับบลิค
- หนังสือรับรองการเป็นนิติบุคคลนั้นอาจจะเป็นเอกสารที่ออกโดยส่วนราชการของประเทศที่นิติบุคคลนั้นตั้งอยู่ หรือโดยเจ้าหน้าที่ของนิติบุคคลนั้นก็ได้ ทั้งนี้ จะต้องมีรายละเอียดเกี่ยวกับชื่อนิติบุคคล ผู้มีอำนาจลงลายมือชื่อ ผูกพันนิติบุคคล และเงื่อนไขหรือข้อจำกัดอำนาจในการลงลายมือชื่อ ที่ตั้งสำนักงานใหญ่ พร้อมทั้งรับรองโดยโนตารี่ พับบลิค
- \* เอกสารที่มิได้มีต้นฉบับเป็นภาษาอังกฤษจะต้องจัดทำคำแปลภาษาอังกฤษแนบมาพร้อมด้วย และให้ผู้มีอำนาจ ึ กระทำการแทนตามกฎหมายของนิติบุคคลนั้นรับรองความถูกต้องของคำแปล

#### **2. การมอบฉันทะ**

หนังสือมอบฉันทะที่นำมาใช้สำหรับการเข้าร่วมประชุมใหญ่ผู้ถือหุ้นสามัญประจำปีของบริษัท ซึ่งได้แนบมาพร้อมกับ หนังสือเชิญประชุมนั้น มี 2 แบบ ดังนี้

- หนังสือมอบฉันทะ (แบบ ข.) เป็นหนังสือมอบฉันทะที่ผู้มอบฉันทะสามารถระบุความประสงค์ในการลงคะแนนเสียงได้ โดยทำ เครื่องหมายหน้าตัวเลือกเพื่อแสดงการเห็นด้วย (อนุมัติ) ไม่เห็นด้วย (ไม่อนุมัติ) หรือ งดออกเสียง หรือเลือกให้ผู้รับมอบฉันทะ มีสิทธิพิจารณาและลงมติแทนผู้มอบฉันทะเฉพาะวาระที่ต้องการได้
- ในการนี้ บจก. ศูนย์รับฝากหลักทรัพย์ (ประเทศไทย) ได้จัดส่งหนังสือมอบฉันทะ (แบบ ข.) และแบบแจ้งการประชุม ซึ่งมี QR code ให้ผู้ถือหุ้นแต่ละราย
- หนังสือมอบฉันทะ (แบบ ค.) เป็นหนังสือมอบฉันทะที่ใช้เฉพาะกรณีผู้ถือหุ้นเป็นนักลงทุนต่างประเทศ และแต่งตั้งให้ คัสโตเดียนในประเทศไทยเป็นผู้รับฝากและดูแลหุ้น

โดยหนังสือมอบฉันทะ แบบ ข. และ ค. สามารถดาวน์โหลดได้จากเว็บไซต์ https://investor.apthai.com/th/downloads/ shareholders-meetings

# **ขั้นตอนการมอบฉันทะ**

- เลือกใช้หนังสือมอบฉันทะข้างต้นแบบใดแบบหนึ่ง เพียงแบบเดียวเท่านั้น ดังนี้
	- o ผู้ถือหุ้นทั่วไปให้ใช้หนังสือมอบฉันทะแบบ ข.
	- o ผู้ถือหุ้นที่ปรากฏชื่อตามสมุดทะเบียนเป็นนักลงทุนต่างประเทศ และแต่งตั้งให้คัสโตเดียนในประเทศไทยเป็นผู้รับฝาก และดูแลหุ้น ให้ใช้หนังสือมอบฉันทะแบบ ค.
- ทางบริษัทได้เสนอรายชื่อกรรมการตรวจสอบ ซึ่งมีคุณสมบัติเป็นกรรมการอิสระด้วย 2 ท่าน เพื่อเป็นผู้รับมอบอำนาจ ของผู้ถือหุ้นให้การลงคะแนนเสียง โดยมีรายละเอียดชื่อ-นามสกุล อายุ และที่อยู่ ในตอนท้ายของหนังสือนัดประชุม
- ผู้มอบฉันทะจะต้องปิดอากรแสตมป์ ราคา 20 บาท พร้อมทั้งขีดฆ่าและลงวันที่ที่มอบฉันทะ เพื่อให้หนังสือมอบฉันทะนั้น ถูกต้องและมีผลผูกพันทางกฎหมาย
- เอกสารประกอบทุกฉบับ (เช่น ส าเนาบัตรประจ าตัวประชาชน) จะต้องขีดคร่อมด้วยข้อความว่า "*สา หรบัใชใ้นการลงทะเบียน เพือ่ การประชุมใหญ่ผูถ้ือหุน้ สามญั ประจ าปี2567 ของ บมจ. เอพี(ไทยแลนด์) เท่านนั้* " และลงนามรับรองส าเนาถูกต้อง ก่อนอัปโหลดเข้าระบบ

### **3. การส่งค าถามล่วงหน้า**

ผู้ถือหุ้นสามารถส่งคำถามหรือความเห็นเกี่ยวกับวาระการประชุมมายังบริษัทล่วงหน้าก่อนการประชุม ทางอีเมลที่ [pramart\\_k@apthai](mailto:pramart_k@apthai.com).com ภายในวันพุธที่ 24 เมษายน 2567 เวลา 17:30 น. เพื่อบริษัทจะนำมาพิจารณาตอบคำถามในวันประชุม

# **4. วิธีปฏิบตัิในการเข้าร่วมประชุมผ่านสื่ออิเล็กทรอนิกส์Inventech Connect**

ผู้ถือหุ้นและผู้รับมอบฉันทะที่ประสงค์จะเข้าประชุมผ่านสื่ออิเล็กทรอนิกส์ด้วยตนเอง สามารถดำเนินการได้ตามขั้นตอน การยื่นแบบค าร้องเข้าร่วมประชุมผ่านสื่ออิเล็กทรอนิกส์ ดังนี้

# **4.1 ขั้นตอนการยื่นแบบคา ร้องเข้าร่วมประชุมผ่านสื่ออิเล็กทรอนิกส์**

1. ยื่นแบบคำร้องเข้าร่วมประชุมผ่านเว็บเบราว์เซอร์ ให้เข้าไปที่ <https://pro.inventech.co.th/AP135342R/#/homepage> หรือสแกน QR Code นี้ เพื่อเข้าส่ระบบ และดำเนินการตามขั้นตอนดังภาพ

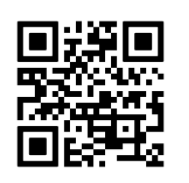

- (1) คลิกลิงก์ URL หรือสแกน QR Code จากหนังสือเชิญประชุม
- (2) เลือกประเภทในการยื่นแบบคำร้อง เพื่อทำรายการ 4 ขั้นตอน ดังนี้

**ขั้นตอนที่1** กรอกข้อมูล ข้อมูลผู้ถือหุ้น

**ขั้นตอนที่ 2** กรอกข้อมูลสำหรับยืนยันตัวตนผู้ถือหุ้น

**ขั้นตอนที่3** ยืนยันตัวตนผ่าน OTP

**ขั้นตอนที่ 4** ทำรายการสำเร็จ ระบบจะแสดงข้อมูลผู้ถือหุ้นอีกครั้งเพื่อตรวจสอบความถูกต้องของข้อมูล

(3) รออีเมลจากเจ้าหน้าที่แจ้งรายละเอียดข้อมูลการประชุมและรหัสผ่านเข้าใช้งาน

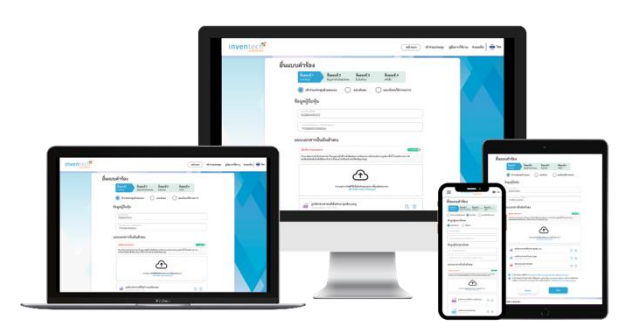

**\*\* หากต้องการรวมบัญชีผู้ใช้ให้ท ารายการ ด้วยอีเมลและเบอร์โทรศัพท์เดียวกัน \*\***

- 2. ส าหรับผู้ถือหุ้นที่ประสงค์จะเข้าร่วมประชุมด้วยตนเอง หรือโดยผู้รับมอบฉันทะที่ไม่ใช่กรรมการบริษัท ผ่านสื่ออิเล็กทรอนิกส์ ระบบลงทะเบียนยื่นแบบคำร้องจะเปิดให้ดำเนินการตั้งแต่วันที่ 12 เมษายน 2567 เวลา 08:30 น. โดยระบบจะปิดการ ลงทะเบียนวันที่25เมษายน 2567จนกว่าจะปิดการประชุม
- 3. ระบบประชุมผ่านสื่ออิเล็กทรอนิกส์จะเปิดให้เข้าระบบได้ในวันที่ 25 เมษายน 2567 เวลา 12:30 น. (ก่อนเปิดประชุม 2 ชั่วโมง) โดยผู้ถือหุ้นหรือผู้รับมอบฉันทะใช้ username และ password ที่ได้รับ และปฏิบัติตามคู่มือการใช้งานในระบบ

### **4.2 การมอบฉันทะให้กรรมการของบริษัท**

หากกรณีผู้ถือหุ้นที่ประสงค์จะมอบฉันทะให้กรรมการของบริษัท สามารถยื่นแบบคำร้องผ่านสื่ออิเล็กทรอนิกส์ได้ตาม ขั้นตอนที่กำหนด โดยสแกน QR code หน้า 19 คู่มือการใช้งาน e-Request หัวข้อการยื่นแบบคำร้องมอบฉันทะให้กรรมการ (แนบเอกสาร) หรือจัดส่งหนังสือมอบฉันทะ พร้อมเอกสารประกอบ มายังบริษัททางไปรษณีย์ตามที่อยู่ข้างล่างนี้ โดยเอกสาร จะต้องมาถึงบริษัทภายในวันพุธที่ 24เมษายน 2567เวลา 17.30 น.

#### **ฝ่ ายนักลงทุนสัมพันธ์**

บมจ. เอพี (ไทยแลนด์) 170/57 อาคารโอเชี่ยนทาวเวอร์ 1 ชั้น 18 ถนนรัชดาภิเษกตัดใหม่ แขวงคลองเตย เขตคลองเตย กทม. 10110

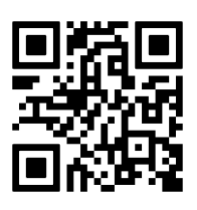

**หากพบปัญหาในการใช้งาน สามารถติดต่อ Inventech Call Center** โทรศัพท์: 02-931-9130 LINE: @inventechconnect ให้บริการระหว่างวันที่ 12 – 25 เมษายน 2567 เวลา 08.30 – 17.30 น. (เฉพาะวันทำการ ไม่รวมวันหยุดราชการและวันหยุดนักขัตฤกษ์)

#### **4.3 ขั้นตอนการลงคะแนนเสียง (e-Voting)**

- (1) กรอกอีเมลและรหัสผ่านที่ได้รับจากอีเมล หรือขอรหัส OTP
- (2) กดปุ่ม "ลงทะเบียน" โดยคะแนนเสียงจะถูกนับเป็นองค์ประชุม
- (3) กดปุ่ ม "เข้าร่วมประชุม" จากนั้นกดปุ่ ม "Join Meeting"
- (4) เลือกระเบียบวาระการประชุมที่บริษัทกำหนด
- (5) กดป่ม "ลงคะแนน"
- (6) เลือกลงคะแนนตามความประสงค์
- (7) ระบบจะแสดงผลลัพธ์การลงคะแนนเสียงล่าสุดที่ได้ทำการเลือกลงคะแนน

หากต้องการยกเลิกการลงคะแนนเสียงล่าสุด กรุณากดปุ่ม "ยกเลิกการลงคะแนน" (ซึ่งหมายความว่า ผลคะแนนล่าสุด ของท่านจะเท่ากับการไม่ออกเสียงลงคะแนน หรือผลคะแนนของท่านจะถูกนำไปรวมกับคะแนนเสียงที่การประชุมกำหนด) โดยท่านสามารถแก้ไขการออกเสียงลงคะแนนได้จนกว่าระบบจะปิดรับการลงคะแนนเสียงในวาระนั้นๆ

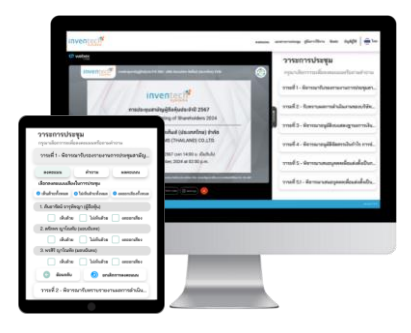

## **4.4 ขั้นตอนการถามคา ถามผ่านระบบ Inventech Connect**

- $\blacktriangleright$  เลือกระเบียบวาระการประชุมที่บริษัทกำหนด
- กดปุ่ ม **"ค าถาม"**
- **(1) การสอบถามค าถาม**
	- ▶ การพิมพ์คำถาม และกด "**ส่งคำถาม**"
- **(2) การถามผ่านภาพและเสียง**
	- กดปุ่ ม **"สอบถามผ่านภาพและเสียง"**
	- กดปุ่ ม **"ตกลง"** เพื่อยืนยันการจองคิว
	- รอเจ้าหน้าที่จัดล าดับคิวในการถามค าถาม ก่อนที่ท่านจะสามารถเปิดไมโครโฟนและกล้องต่อไป

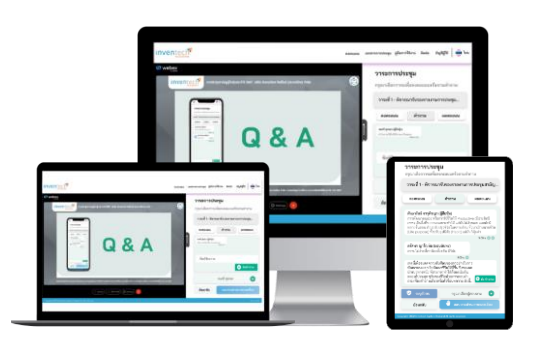

คู่มือการใช้งาน e-Request คู่มือการใช้งาน e-Voting วิดีโคการใช้งานระบบ Inventech Connect **4.5 คู่มือการใช้งาน Inventech Connect**

\*หมายเหตุการท างานของระบบประชุมผ่านสื่ออิเล็กทรอนิกส์ และระบบ Inventech Connect ขึ้นอยู่กับระบบอินเทอร์เน็ต ที่รองรับของผู้ถือหุ้นหรือผู้รับมอบฉันทะ รวมถึงอุปกรณ์ และ/หรือ โปรแกรมของอุปกรณ์ กรุณาใช้อุปกรณ์ และ/หรือ โปรแกรม ดังต่อไปนี้ในการใช้งานระบบ

- 1. ความเร็วของอินเทอร์เน็ตที่แนะนำ
	- − High-Definition Video: ควรมีความเร็วอินเทอร์เน็ตที่ 2.5 Mbps (ความเร็วอินเทอร์เน็ตที่แนะนำ)
	- − High-Quality Video: ควรมีความเร็วอินเทอร์เน็ตที่ 1.0 Mbps
	- − Standard-Quality Video: ควรมีความเร็วอินเทอร์เน็ตที่ 0.5 Mbps
- 2. อุปกรณ์ที่สามารถใช้งานได้
	- − โทรศัพท์เคลื่อนที่/อุปกรณ์แท็บเล็ต ระบบปฏิบัติการ iOS หรือ Android
	- − เครื่องคอมพิวเตอร์/เครื่องคอมพิวเตอร์โน้ตบุ๊ก ระบบปฏิบัติการ Windows หรือ macOS
- 3. อินเทอร์เน็ตเบราว์เซอร์ Chrome (เบราว์เซอร์ที่แนะนำ) / Safari / Microsoft Edge

### **\*\* ระบบไม่รองรับ Internet Explorer \*\***

- สิทธิการเข้าร่วมประชุม E-AGM จ ากัดเฉพาะผู้ถือหุ้น หรือผู้รับมอบฉันทะเท่านั้น
- บริษัทไม่มีการถ่ายทอดสดการประชุมสามัญผู้ถือหุ้นในวันประชุมผ่านช่องทางอื่น ๆ ของบริษัท หากพบปัญหาในการใช้งานในวันประชุมสามัญผู้ถือหุ้น สามารถติดต่อได้ที่ โทร. 02-931-9130 ให้บริการตั้งแต่เวลา 08:30 น. จนถึงปิดการประชุม

## **5. การนับองคป์ ระชุมและผู้มีส่วนได้เสีย**

่ ในการประชุมผู้ถือหุ้นนั้น จะต้องมีจำนวนผู้ถือหุ้นและผู้รับมอบฉันทะจากผู้ถือหุ้น (ถ้ามี) เข้าร่วมประชุมไม่น้อยกว่า 25 คน หรือไม่น้อยกว่ากึ่งหนึ่งของจำนวนผู้ถือหุ้นทั้งหมด และต้องมีหุ้นนับรวมกันได้ไม่น้อยกว่าหนึ่งในสามของจำนวนหุ้นที่จำหน่ายได้ ทั้งหมด จึงจะครบเป็นองค์ประชุม ซึ่งในการประชุมครั้งนี้จะต้องมีหุ้นซึ่งนับรวมกันได้จำนวน <u>1,048,633,165</u> หุ้น จึงจะครบองค์ประชุม

หากผู้ถือหุ้นทำการออกจากระบบระหว่างการประชุม ระบบจะนำคะแนนเสียงของผู้ถือหุ้นออกจากการประชุมในวาระ ที่ยังไม่ถูกดำเนินการ

วาระใดที่ผู้ถือหุ้นมีส่วนได้เสียเป็นพิเศษ ผู้ถือหุ้นรายนั้นจะไม่มีสิทธิออกเสียงลงคะแนนในเรื่องดังกล่าว ยกเว้นวาระการ ออกเสียงลงคะแนนเลือกตั้งกรรมการ

# **6. หลักเกณฑก์ ารนับคะแนนเสียงและขั้นตอนการออกเสียงลงคะแนน**

ผู้ถือหุ้นทุกคนมีคะแนนเสียงหนึ่งเสียงต่อหนึ่งหุ้น ในการออกเสียงลงมติใดๆ หรือการอนุมัติกิจการใดๆ ในที่ประชุมผู้ถือ หุ้น จะต้องได้รับความเห็นชอบด้วยคะแนนเสียงข้างมากของผู้ถือหุ้นซึ่งมาประชุมและออกเสียงลงคะแนน เว้นแต่จะกำหนดไว้เป็น ้อย่างอื่นในข้อบังคับบริษัท หรือกรณีอื่นตามที่กฎหมายกำหนดไว้ เช่น วาระการเพิ่มหรือลดทุน การจ่ายค่าตอบแทนกรรมการ เป็นต้น

ทั้งนี้ หากผู้ถือหุ้นมีส่วนได้เสียเป็นพิเศษในเรื่องใด ผู้ถือหุ้นจะไม่มีสิทธิออกเสียงลงคะแนนในเรื่องนั้น นอกจากการ ออกเสียงลงคะแนนเลือกตั้งกรรมการ

# **ขั้นตอนการออกเสียงลงคะแนน**

- ในการลงคะแนนเสียง ให้ผู้ถือหุ้นเลือกวาระที่ต้องการลงคะแนน จากนั้นกดปุ่ม "ลงคะแนน" ระบบจะแสดงช่องสำหรับ การออกเสียงลงคะแนน ทั้งหมด 3ช่อง คือ เห็นด้วย, ไม่เห็นด้วย, และ งดออกเสียง หากต้องการยกเลิกการลงคะแนน ให้กดปุ่ ม "ยกเลิกการลงคะแนน"
- ส าหรับผู้ถือหุ้นหรือผู้ที่ได้รับมอบฉันทะหลายราย ระบบจะแสดงรายชื่อทั้งหมดที่ได้รับมอบฉันทะ โดยการออกเสียง ลงคะแนนจะแยกเป็นรายบัญชีผู้ใช้งาน
- สำหรับผู้ถือหุ้นท่านใดไม่ได้ออกเสียงลงคะแนนภายในเวลาที่กำหนด บริษัทจะถือว่าท่านผู้ถือหุ้นเห็นด้วยกับวาระนั้นๆ

# **การลงคะแนนเสียงทไี่ ด้รับมอบฉันทะจากผู้ถือหุ้น**

- แบบมอบฉันทะแบบ ก. ให้ผู้รับมอบฉันทะออกเสียงเช่นเดียวกับกรณีผู้ถือหุ้นมาประชุมด้วยตนเอง
- แบบมอบฉันทะแบบ ข. กรณีที่ผู้รับมอบฉันทะกำหนดการออกเสียงไว้ล่วงหน้าในแต่ละวาระนั้น เจ้าหน้าที่จะบันทึก คะแนนเสียงไว้เรียบร้อยแล้วในขั้นตอนการลงทะเบียนเข้าร่วมการประชุม ผู้รับมอบฉันทะไม่ต้องออกเสียง เว้นแต่กรณีที่ ผู้มอบฉันทะไม่ได้ระบุความประสงค์ในการออกเสียงในวาระใดไว้ หรือระบุไว้ไม่ชัดเจน ให้ผู้รับมอบฉันทะออกเสียง ในห้องประชุมได้ตามที่เห็นสมควรเช่นเดียวกับกรณีผู้ถือหุ้นมาประชุมด้วยตนเอง
- แบบมอบฉันทะแบบ ค. การออกเสียงเหมือนแบบ ข. คือหากผู้มอบฉันทะได้ออกเสียงไว้ล่วงหน้าแล้ว ก็ไม่ต้องลงมติ ในห้องประชุม

#### **7. การด าเนินการประชุม**

้ ประธานกรรมการจะทำหน้าที่เป็นประธานในที่ประชุม หากในกรณีที่ประธานกรรมการไม่อยู่ในที่ประชุม หรือไม่อาจปฏิบัติ หน้าที่ได้ ให้รองประธานกรรมการเป็นประธาน โดยที่เลขานุการคณะกรรมการจะทำหน้าที่เป็นเลขานุการในที่ประชุม จดบันทึกการ ประชุม และดำเนินการประชุมให้เป็นไปตามกฎหมายและหลักการกำกับดูแลกิจการที่ดี

ในแต่ละวาระการประชุม ประธานในที่ประชุมจะเป็นผ้เสนอวาระ และอาจมอบหมายให้ผู้ที่เกี่ยวข้องชี้แจงให้คำอธิบาย เพิ่มเติม เมื่อประธานได้เสนอเรื่องต่อที่ประชุมเรียบร้อยแล้ว จะเปิดโอกาสให้ผู้ถือหุ้นซักถามหรือแสดงความคิดเห็น โดยผู้ถือหุ้น จะต้องแจ้งชื่อและนามสกุลก่อนเพื่อจดบันทึกในรายงานการประชุม ทั้งนี้ ข้อซักถามหรือความคิดเห็นนั้นจะต้องมีเนื้อหาตรงกับ วาระที่กำลังพิจารณาในขณะนั้น

เมื่อไม่มีผู้ใดซักถามหรือแสดงความเห็นแล้ว ประธานในที่ประชุมจะเสนอให้เลขานุการจะประกาศให้ดำเนินการ นับคะแนน และนำส่งผลคะแนนเพื่อให้เลขานุการขานในที่ประชุมต่อไป

ผลการลงคะแนนเสียงในแต่ละวาระถือเป็นสิ้นสุด

#### **8. ผลการประชุม**

เลขานุการบริษัทจะรายงานผลการลงคะแนนเสียง ซึ่งมีรายละเอียดการลงคะแนนเสียง จำนวนเสียง และจำนวนผู้เข้าประชุม ต่อตลาดหลักทรัพย์แห่งประเทศไทย ภายในวันที่มีการประชุมหรือช่วงเช้าของวันถัดไปเป็นอย่างช้า ซึ่งจะเผยแพร่เป็นข่าวบริษัท ทั้งในเว็บไซต์ของตลาดหลักทรัพย์แห่งประเทศไทย (https://www.set.or.th/th/market/product/stock/quote/AP/news) และใน หน้าเว็บไซต์ของบริษัท ส่วนนักลงทุนสัมพันธ์ หัวข้อข่าวแจ้งตลาดหลักทรัพย์(https://investor.apthai.com/th/newsroom/setannouncements)

ส่วนรายงานการประชุมจะจัดส่งต่อตลาดหลักทรัพย์แห่งประเทศไทย และคณะกรรมการกำกับหลักทรัพย์และ ตลาดหลักทรัพย์แห่งประเทศไทย รวมทั้งเผยแพร่บนเว็บไซต์ของตลาดหลักทรัพย์แห่งประเทศไทย(https://www.set.or.th/th/ market/product/stock/quote/AP/news) และในหน้าเว็บไซต์ของบริษัท ส่วนนักลงทุนสัมพันธ์ หัวข้องานประชุมผู้ถือหุ้น (https://investor.apthai.com/th/downloads/shareholders-meetings) ภายใน 14 วันนับแต่วันประชุม

หากท่านมีข้อเสนอแนะ หรือคำถามใด ๆ สามารถติดต่อได้ที่

**ฝ่ าย Corporate Legal and Compliance** บมจ. เอพี (ไทยแลนด์) 170/57อาคารโอเชี่ยนทาวเวอร์ 1ชั้น 29 ถนนรัชดาภิเษกตัดใหม่แขวงคลองเตย เขตคลองเตย กทม. 10110 โทรศัพท์02 261 2518-22 ต่อ 143 หรือ 323 อีเมล [Pramart\\_k@apthai](mailto:Pramart_k@apthai.com).com

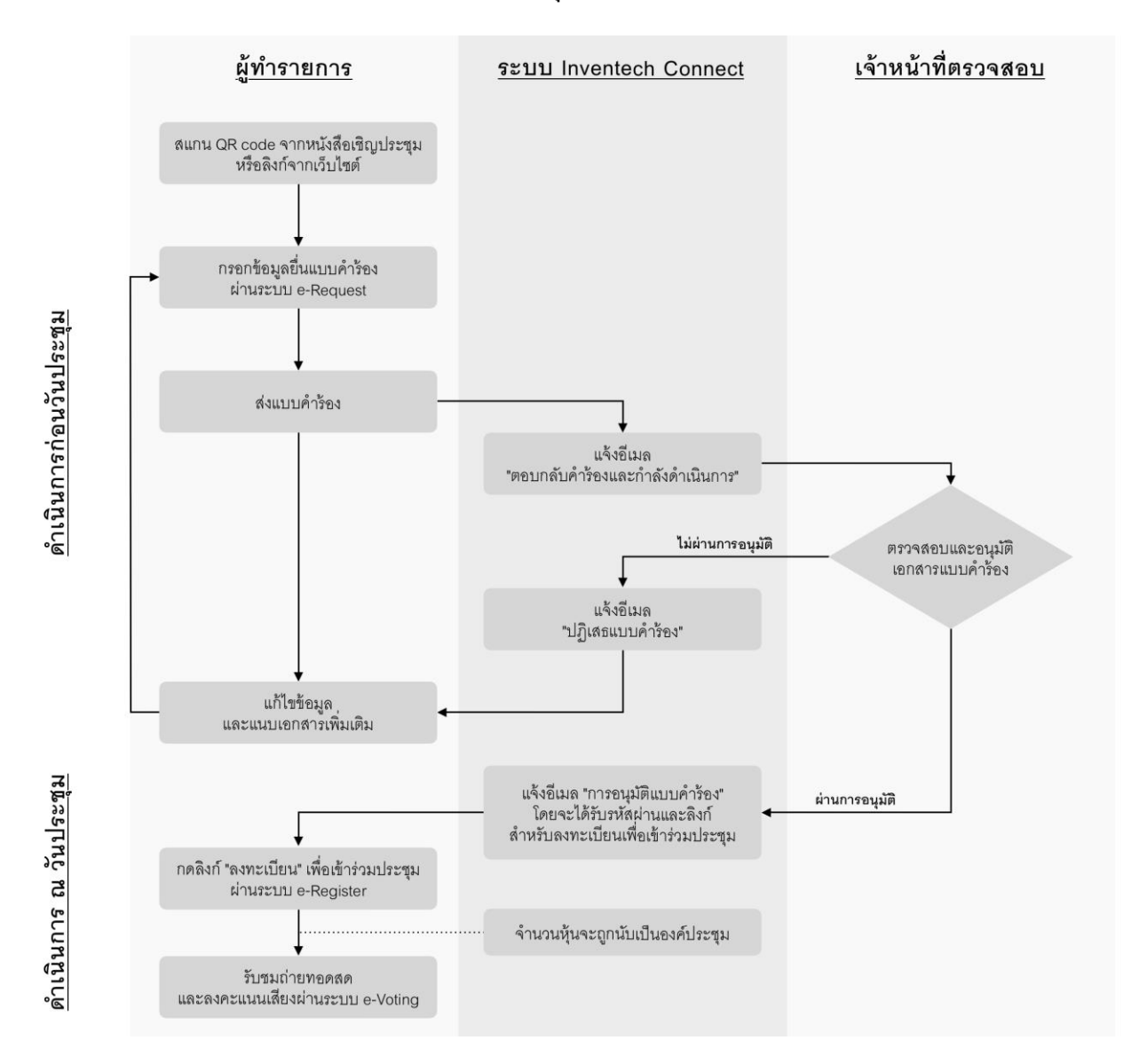

# **ผังแสดงขนั้ ตอนการเข้าร่วมประชุมผ่านสื่ออิเลก็ทรอนิกส์(e-Meeting)**

## **เงอื่ นไขการใช้งานระบบ**

## **กรณีการรวมบัญชี/ การเปลี่ยนบัญชี**

กรณียื่นแบบค าร้องหลายรายการโดยใช้อีเมลและเบอร์โทรศัพท์เดียวกัน ระบบจะรวมบัญชีผู้ใช้งานให้ หรือในกรณีที่ ผู้ใช้งานมีมากกว่า 1 บัญชี สามารถกดปุ่ม "เปลี่ยนบัญชี" เพื่อเข้าใช้งานบัญชีอื่น โดยบัญชีก่อนหน้าจะยังถูกนับเป็นฐาน ในการประชุม

### **กรณีออกจากการประชุม**

ในทุกวาระที่ยังไม่ได้ด าเนินการ

ผู้เข้าร่วมประชุมสามารถกดปุ่ม "ลงทะเบียนออกจากองค์ประชุม" คะแนนเสียงของท่านจะถูกนำออกจากฐานคะแนน

**ข้ ั นตอนการเข ้ าร ่ วมประช ุ มผ ่ านส ่ ื ออ ิ เล ็ กทรอน ิ กส ์ กรณีด้วยตนเองและมอบฉันทะ**

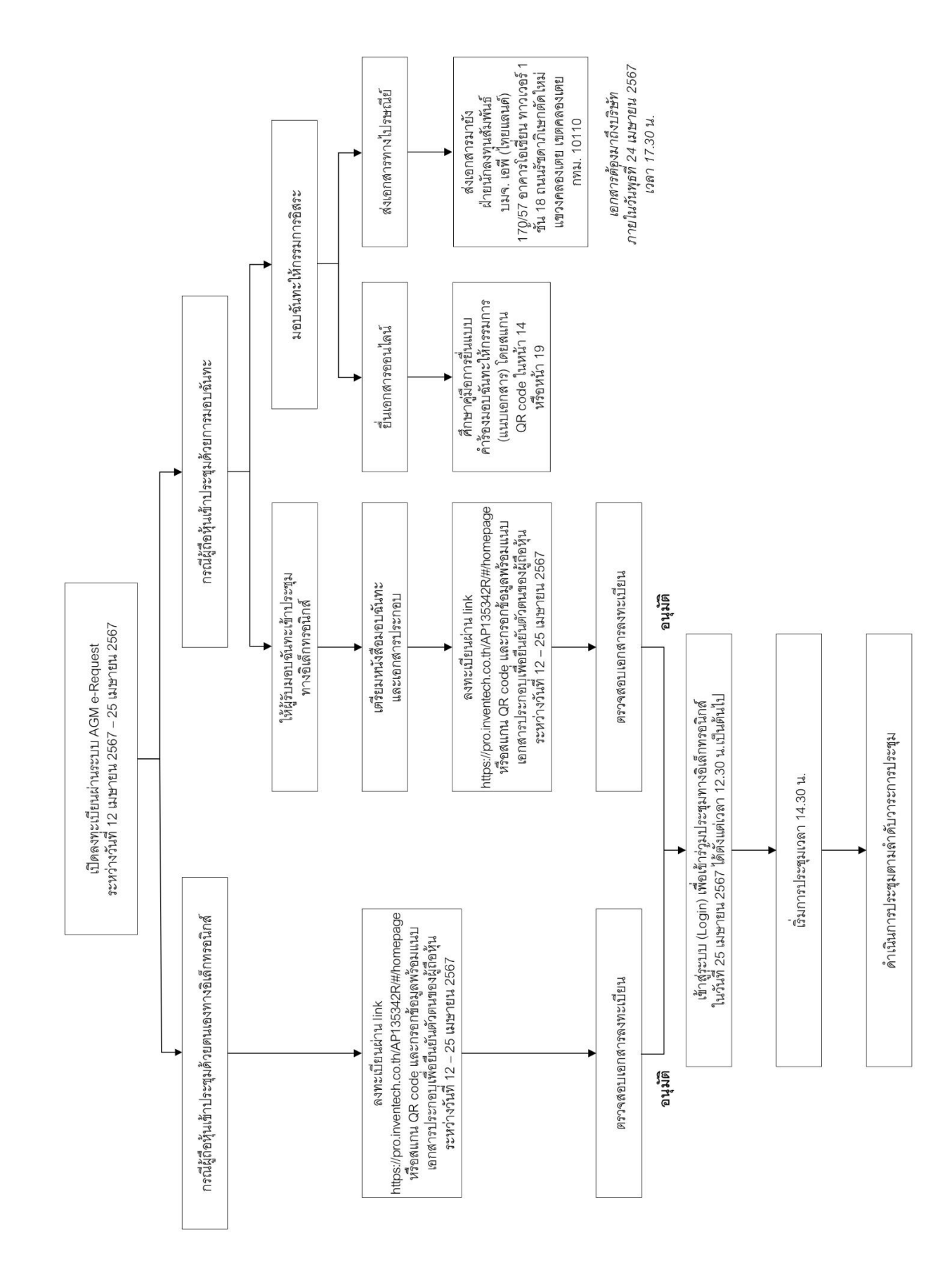